$\begin{picture}(180,180)(-10,-10) \put(0,0){\vector(1,0){180}} \put(10,0){\vector(1,0){180}} \put(10,0){\vector(1,0){180}} \put(10,0){\vector(1,0){180}} \put(10,0){\vector(1,0){180}} \put(10,0){\vector(1,0){180}} \put(10,0){\vector(1,0){180}} \put(10,0){\vector(1,0){180}} \put(10,0){\vector(1,0){180}} \put(10,0){\vector(1,0){180}} \put(10,0){\vector($ 

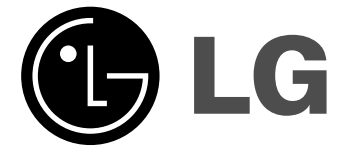

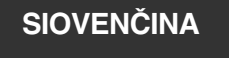

**DP351**

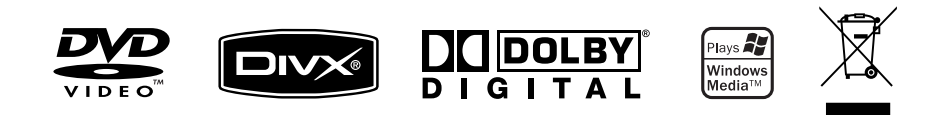

P/NO : MFL56732804

## **Bezpečnostné opatrenia**

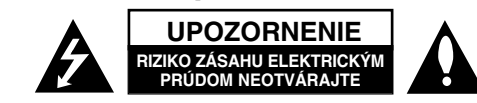

**UPOZORNENIE:** AK CHCETE ZNÍŽIŤ RIZIKO ZÁSAHU ELEKTRICKÝM PRÚDOM, NEVYBERAJTE KRYT (ALEBO ZADNÚ ČASŤ). VO VNÚTRI NIE SÚ ŽIADNE DIELY, KTORÝCH SERVIS BY MOHOL VYKONAŤ POUŽÍVATEĽ. SERVIS ZVERTE KVALIFIKOVANÉMU SERVISNÉMU PERSONÁLU.

Tento blesk zakončený symbolom šípky v rovnostrannom trojuholníku upozorňuje používateľa, že pod ochranným krytom produktu sa nachádzajú k7 neizolované nebezpečné časti pod napätím, ktoré môžu byť dostatočne silné na to, aby spôsobilo osobám zásah elektrickým prúdom.

Výkričník v rovnostrannom trojuholníku upozorňuje používateľa na prítomnosť dôležitých pokynov týkajúcich sa prevádzky a údržby (servisu) v informačných materiáloch, ktoré sú dodávané spolu s produktom.

**VAROVANIE:** ABY STE ZABRÁNILI RIZIKU POŽIARU ALEBO RIZIKU ZÁSAHU ELEKTRICKÝM PRÚDOM, NEVYSTAVUJTE TENTO PRODUKT DAŽĎU ALEBO VLHKOSTI.

**VAROVANIE:** Neinštalujte toto zariadenie do uzavretého priestoru ako je skrinka alebo do podobných priestorov.

**UPOZORNENIE:** Neblokujte žiadne ventilačné otvory. Nainštalujte v súlade s pokynmi výrobcu. Sloty a otvory v skrinke sú určené na ventiláciu a na zabezpečenie spoľahlivej prevádzky produktu a na ochranu pred prehriatím. Tieto otvory by sa nemali nikdy zablokovať položením produktu na posteľ, pohovku, handru alebo na iný podobný povrch. Ak nie je zabezpečená vhodná ventilácia alebo ak by sa nedodržali pokyny výrobcu, tento produkt by sa nemal vkladať do zabudovaného zariadenia, ako je napríklad skrinka alebo stojan.

**UPOZORNENIE:** Tento produkt používa laserový systém. Ak chcete zabezpečiť správne používanie tohto produktu, dôkladne si prečítajte túto užívateľskú príručku a uschovajte ju pre budúce použitie. Ak by zariadenie vyžadovalo údržbu kontaktujte autorizované servisné centrum. Používanie ovlá-

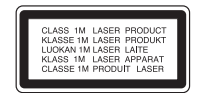

daní, nastavení alebo postupov iných ako sú ovládania, nastavenia a postupy uvedené v tejto príručke môžu mať za následok vystavenie nebezpečnej radiácii. Ak chcete zabrániť priamemu vystaveniu laserovému lúču, nepokúšajte sa otvoriť kryt. Viditeľná laserová radiácia pri otvorení. NEPOZERAJTE SA DO LÚČA.

**UPOZORNENIE:** Tento prístroj by nemal byť vystavený účinkom vody (pokvapkanie alebo zašpliechanie) a na prístroji by nemali byť umiestnené žiadne predmety naplnené kvapalinami, ako napríklad vázy.

#### **VÝSTRAHA**

**2**

• Nebráňte vetraniu zakrytím vetracích otvorov použitím predmetov, ako sú napr. noviny, obrus, záclony atď.

- Na zariadenie nedávajte žiaden zdroj otvoreného ohňa ako sú napr. zapálené sviečky.
- Použité batérie nehádžte do ohňa, ale ich bezpečne zlikvidujte. Venujte pozornosť správnej likvidácii batérií s ohľadom na životné prostredie.
- Prístroj používajte len v miernych a tropických klimatických podmienkach.
- Neprimeraný tlak zvuku zo slúchadiel môže zapríčiniť stratu sluchu.
- Nevystavujte batériu pôsobeniu nadmerného tepla, ako je napr. slnečný svit, oheň a podobne.

#### **UPOZORNENIE týkajúce sa napájacej šnúry**

**Väčšina prístrojov sa odporúča umiestniť do samostatného okruhuu;** To znamená do okruhu s jedným výstupom, ktorý napája len tento prístroj a nemá žiadne ďalšie výstupy alebo vedľajšie okruhy. Pozrite si stranu so špecifikáciami v tejto príručke pre používateľa, aby ste sa uistili. Nepreťažujte stenové zásuvky. Preťažené stenové zásuvky, uvoľnené alebo poškodené zásuvky, predlžovacie káble, rozstrapkané káble alebo poškodená či roztrhaná izolácia káblov, sú nebezpečné. Každý z týchto stavov by mohol spôsobiť zásah elektrickým prúdom alebo požiar.

Pravidelne kontrolujte kábel svojho prístroja. Ak javí známky poškodenia alebo porušenia, odpojte ho, prestaňte prístroj používať a dajte kábel vymeniť autorizovanému servisnému centru za identický náhradný diel.

Chráňte kábel napájania pred fyzickým alebo mechanickým poškodením, ako je ohýbanie, skrútenie, prepichnutie, privretie do dverí alebo pošliapanie. Venujte potrebnú pozornosť zástrčkám, stenovým zásuvkám a miestu, kde šnúra vystupuje z prístroja.

Ak chcete odpojiť kábel z elektrickej siete, vytiahnite zástrčku zo siete. Pri inštalácii produktu sa uistite, či je zásuvka ľahko dostupná.

#### **Likvidácia vášho starého prístroja**

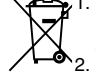

1. Keď je k produktu pripojený tento symbol prečiarknutého koša na kolieskach, znamená to, že produkt spadá pod európsku smernicu 2002/96/EC.

- 2. Všetky elektrické a elektronické produkty by sa mali zlikvidovať oddelene od komunálneho odpadu prostredníctvom určených zberných zariadení
- označených vládou alebo miestnymi úradmi. 3. Správna likvidácia vášho starého prístroja pomôže zabrániť potenciálnym negatívnym následkom na životné prostredie a ľudské zdravie.
- 4. Podrobnejšie informácie o likvidácii vášho starého prístroja dostanete na svojom mestskom úrade, na oddelení likvidácie odpadov alebo v obchode, v ktorom ste produkt zakúpili.

**Tento produkt je vyrobený v súlade so Smernicou 2004/108/ES O elek-tromagnetickej kompatibilite a Smernicou 2006/95/ES O nízkonapäťových zariadeniach.** 

Európsky zástupca: LG Electronics Service Europe B.V. Veluwezoom 15, 1327 AE Almere, The Netherlands (Tel : +31–036–547–8940)

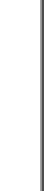

**Obsah**

t,

cii

e

mae,

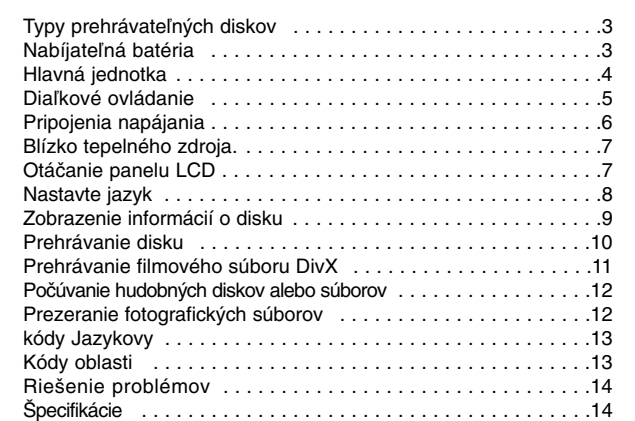

## **Typy prehrávateľných diskov**

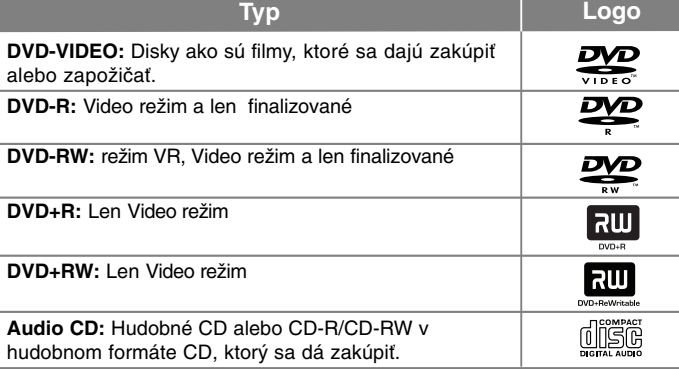

Toto zariadenie prehráva DVD±R/RW a CD-R/RW, ktoré obsahujú audio tituly, DivX, MP3, WMA a/alebo JPEG súbory. Niektoré DVD±RW/DVD±R alebo CD-RW/CD-R sa nedajú na tomto zariadení prehrávať kvôli kvalite záznamu alebo fyzickému stavu disku alebo vlastnostiam záznamového zariadenia a softvéru.

#### **O zobrazení symbolu**

"  $\circ$  " sa môže objaviť na displeji vášho TV počas prevádzky a označuje, že funkcia vysvetlená v tejto užívateľskej príručke nie je na danom disku dostupná.

#### **Regionálne kódy**

Táto jednotka má regionálny kód vytlačený na zadnej časti. Táto jednotka môže prehrávať len DVD disky označené rovnako ako je uvedené na zadnej časti jednotky alebo "ALL" (VŠETKY).

- Väčšina DVD diskov má guľu s jedným alebo viacerými číslami vo vnútri, ktoré sú jasne viditeľné na kryte. Toto číslo musí súhlasiť s regionálnym kódom vašej jednotky, inak sa disk nebude dať prehrať.
- Ak sa pokúšate prehrať DVD s regionálnym kódom, ktorý je iný ako kód vášho prehrávača, na obrazovke TV sa objaví správa "Check Regional Code" (Skontrolujte regionálny kód).

#### **Autorské práva**

Zákon zakazuje kopírovať, šíriť, zobrazovať, vysielať cez kábel, prehrávať na verejnosti alebo zapožičiavať materiál, ktorý podlieha autorskému právu, bez povolenia. Tento produkt obsahuje funkciu ochrany proti kopírovaniu, ktorú vyvinula spoločnosť Macrovision. Signály ochrany pred kopírovaním sú zaznamenané na niektorých diskoch. Keď zaznamenávate a prehrávate obraz na týchto diskoch, objaví sa rušenie obrazu. Tento produkt obsahuje technológiu ochrany autorských práv, ktorá je chránená určitými americkými patentovými a inými právami duševného vlastníctva spoločnosti Macrovision Corporation a iných vlastníkov práv. Používanie tejto technológie ochrany autorského práva musí povoliť spoločnosť Macrovision Corporation a je určené na domáce a iné obmedzené prezeranie, ak spoločnosť Macrovision Corporation nestanoví inak. Rozoberanie za účelom priemyselnej špionáže a demontáž produktu je zakázaná.

## **Nabíjateľná batéria**

- Vnútorná nabíjateľná batéria vám poskytuje voľnosť používania a prehrávania súborov bez napájacieho kábla.
- Vnútorná nabíjateľná batéria sa začne nabíjať len vtedy, keď je zariadenie vypnuté a AC adaptér je pripojený ku zdroju napájania.
- Ak zariadenie zapnete, nabíjanie sa vypne.
- Nabíjanie trvá približne 2 hodiny a 30 minút.
- Prevádzkový čas použitím batérie: približne 2 hodiny 20 minút Prevádzkový čas s použitím batérie sa môže líšiť od stavu batérie a podmienok prostredia.
- Indikátor batérie pri nabíjaní zasvieti načerveno. Po kompletnom nabití sa svetlo indikátora zmení na zelené.
- Ak zostávajúci čas batérie je menej ako niekoľko minút, na obrazovke bude •blikať "r—".

**3**

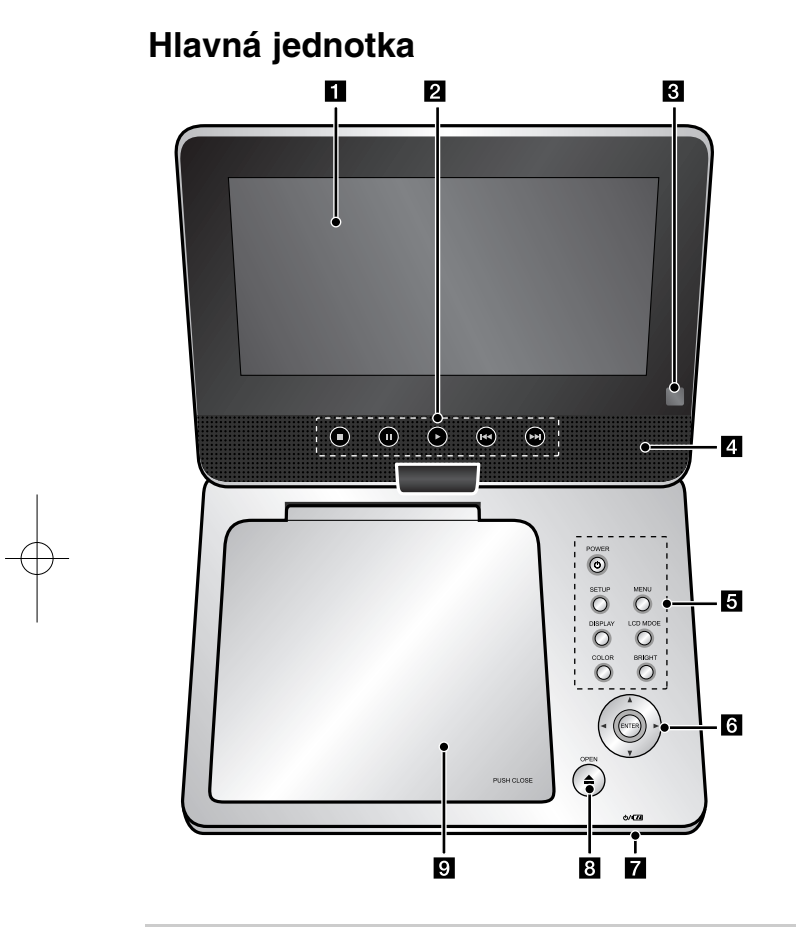

**Hlasitosť**: Úroveň hlasitosti môžete upraviť použitím ovládača hlasitosti, ktorý je umiestnený na pravej strane zariadenia. **Slúchadlá:** Slúchadlá pripojte do konektora pre slúchadlá na pravej **FI** LCD obrazovka

#### b **Tlačidlá kontroly prehrávania**

- $\blacktriangleright$  (Prehrať) : Spustí prehrávanie.
- **■ (Zastaviť) :** Zastaví prehrávanie.
- **PAUSE/STEP (PAUZA/KROK) (**X**) :** Dočasne pozastaví prehrávanie/opakovanie stláčajte pre prehrávanie úsek po úseku.
- . **(Skip) :** Prehľadáva vzad\* alebo vracia na začiatok aktuálnej kapitoly alebo stopy alebo skočí na predchádzajúcu kapitolu alebo stopu.
- **• • (Skip)** : Prehľadáva vpred\* alebo skočí na nasledujúcu kapitolu alebo stopu. \*Stlačte a podržte tlačidlo približne na dve sekundy.
- **B** Diaľkový snímač : Sem namierte diaľkový ovládač.Aby ste mohli zariadenie ovládať pomocou diaľkového ovládača, nesklápajte LCD panel smerom nadol.

#### **d** Reproduktory

#### e **Tlačidlá funkcií**

- **POWER (NAPÁJANIE) (**1**) :** Zapne alebo vypne jednotku.
- **SETUP (NASTAVENIE) :** Otvára alebo zatvára režim nastavenia.
- **MENU (PONUKA DVD) :** Otvorí ponuku DVD.
- **DISPLAY (DISPLEJ) :** Aktivuje zobrazenie na obrazovke.
- **LCD MODE(LCD REŽIM): :** Vyberie režim LCD. (16:9, 4:3 alebo Off (Vyp.))
- **COLOR\*:** Zobrazí ponuku farieb pre LCD displej.
- **BRIGHT\*:** Zobrazí ponuku jasu pre LCD displej.
- \* Pre nastavenie farby alebo jasu LCD displeja stlačte tlačidlo COLOR (FARBA) alebo BRIGHT (JAS) na základnej jednotke. Zobrazí sa ponuka jasu alebo farby, potom použite < /> **/>** pre nastavenie hodnoty. Stlačte tlačidlo ENTER pre potvrdenie nastavenia.

#### **6** Kontrolné tlačidlá ponuky

- **∢ ▶ ▲ ▼ (vľavo, vpravo, hore, dole):** Výber položky v ponuke.
- **ENTER:** Potvrdzuje výber ponuky.

#### g **Nabíjanie batérie a indikátor napájania**

• Indikátor pri nabíjaní zasvieti načerveno a nazeleno, keď je nabíjanie kompletné. (Viac informácií nájdete na strane 3.)

**P**je **A**ka **SA**je

**D**

• Keď sa zariadenie zapne, indikátor na pár sekúnd zasvieti nazeleno .

#### **8** OPEN (OTVORIŤ) (≜): Otvára veko disku.

**9** Veko disku

**4**

strane zariadenia.

## **Diaľkové ovládanie**

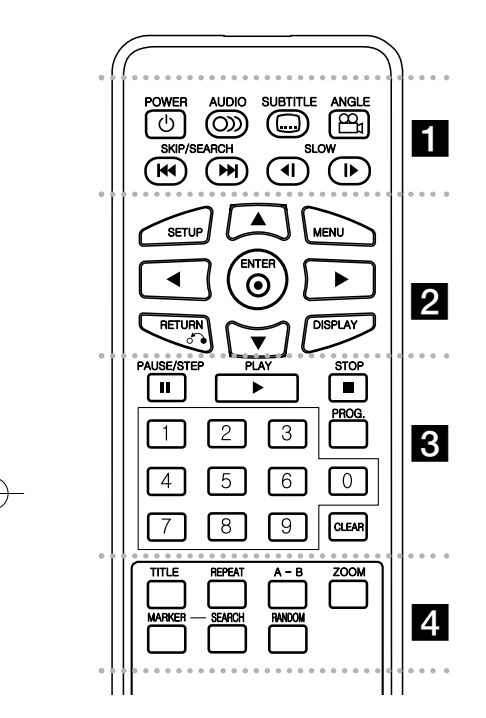

. . . . . .

c

**POWER (NAPÁJANIE) (** 1**)** : Zapína alebo vypína jednotku ON (ZAP) alebo OFF(VYP). **AUDIO ( ):** Zvolí jazyk pre zvuk alebo audio kanál.

a -

. . . . . .

**SUBTITLE (TITULKY) ( ):** Otvorí ponuku titulov. **ANGLE (UHOL) ( ) :** Zvolí uhol kamery DVD, ak je dostupný.

#### **SKIP/SEARCH (PRESKOČIŤ/VYHĽADÁVAŤ)**

**(**.**/** >**) :** Vyhľadáva\* vzad/vpred. Skočí na ďalšiu alebo predchádzajúcu kapitolu/stopu. \* Stlačte a podržte tlačidlo asi na dve sekundy. **SLOW (POMALY**) **(**t **/** T**) :** Pomalé prehrávanie vzad/vpred.

### . . . . . . . **2** . . . . . . .

 **SETUP (NASTAVENIE) :** Otvára alebo zatvára režim nastavenia.

**MENU (PONUKA DVD) :** Otvorí ponuku DVD. **AV < ▶: Naviguje v ponukách.** 

**ENTER ( ) :** Potvrdí výber ponuky.

**RETURN (NÁVRAT) (** O**) :** Stlačte pre pohyb vzad v ponuke alebo pre zatvorenie ponuky. **DISPLAY (DISPLEJ) :** Aktivuje zobrazenie na obrazovke.

. . . . . . 8 . . . . . . . **PAUSE/STEP (PAUZA/KROK) (** X**) :** Dočasne pozastaví prehrávanie/opakovanie stláčajte pre prehrávanie krok po kroku.

**PLAY (PREHRAŤ) (** N**) :** Spustí prehrávanie. **STOP (ZASTAVIŤ) (■) :** Zastaví prehrávanie. **Číselné tlačidlá :** Zvolí očíslované možnosti v ponuke. **PROG.:** Vstúpi do režimu editovania programu. **CLEAR (VYMAZAŤ) :** Odstráni číslo stopy zo Zoznamu programov.

#### - - - - - - - d - - - - - - -

**TITLE (TITUL) :** Otvorí ponuku titulov.

**REPEAT (OPAKOVAŤ) :** Zopakuje kapitolu, stopu alebo všetko.

**A-B:** Zopakuje úsek.

**ZOOM (LUPA) :** Zväčší zobrazenie obrazu. **MARKER (UKAZOVATEĽ):** Označuje akýkoľvek bod počas prehrávania.

**SEARCH (VYHĽADÁVAŤ):** Zobrazí ponuku [Marker Search].

**RANDOM(NÁHODNÉ) :** Prehrá stopy v náhodnom poradí.

#### **Vložte batériu do diaľkového ovládania**

Stlačte spony držiaka batérie dokopy a potiahnite jazýček, aby ste vybrali držiak batérie. Vložte batériu s označením + rovnakým smerom, ako je označenie + v držiaku batérie. Držiak s batériouvložte do diaľkového ovládača a ubezpečte sa, že je vložený celkom.

- Batériu z diaľkového ovládača vymeňte za 3 V mikro lítiové, ako sú napríklad CR. 2025 alebo podobné.
- Batérie zlikvidujte bezpečne v súlade s miestnymi nariadeniami. Nehádžte ich do ohňa.

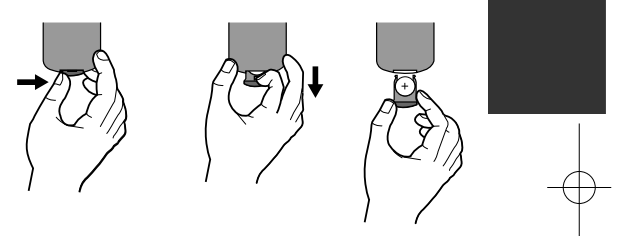

#### **Varovanie pre výmenné lítiové batérie.**

- hrozba výbuchu pri nesprávne vymenenej batérii.
- vymieňajte len za rovnaký typ batérie.
- dodatočné varovanie je pri batérii pri výmene používateľom.

**VAROVANIE:** Batérie používané v tomto zariadení môžu pri zlom zaobchádzaní predstavovať chemické alebo požiarne nebezpečenstvo. Nevymieňajte, nerozoberajte ani ich nevystavuje ich teplotám nad 100°C (212 F). Vymeňte ich za batérie Matsushita Elec. Ind. Co. s.r.o. (Panasonic), číslo CR. 2025. Použitie iných batérií môže spôsobiť požiar alebo explóziu. Použité batérie zlikvidujte. Chráňte pred deťmi. Nerozoberajte, ani ich nehádžte do ohňa.

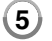

#### Pravá strana zariadenia.**Pripojenia napájania Pripojenie napájacieho kábla** Dodanú napájaciu šnúru zapojte zo zariadenia do napájacej zásuvky. Zapojte do Napájaciu zástrčku pripojte k AC adaptéru. cigaretového (Aktuálna súprava sa môže od nákresu líšiť.) zapaľovača v automobile.Pravá strana zariadeniaZapojte do konektora "DC 12V IN".  $\overline{\phantom{0}}$ Zapojte do zdroja **Automobilový adaptér** napájania. • Tento automobilový adaptér pracuje na jednosmernom 8,5-16V napätí. • Pre výber vhodného automobilového adaptéra kontaktujte predajcu elektronických súčiastok. • Vyrobil NANJING WANLIDA TECHNOLOGY CO., LTD. Uvoľňovacie **Výstraha** tlačidlo adaptéra zásuvky Zapojte do konektora "DC 12V IN". automobilu pred odpojením zástrčky z vášho zariadenia.

#### **AC adaptér**

- Tento AC adaptér pracuje na 100-240V~ 1A 50/60Hz.
- Pre výber vhodnej zástrčky AC adaptéra alebo súpravy AC kábla kontaktujte predajcu elektronických súčiastok.
- Vyrobil NANJING WANLIDA TECHNOLOGY CO., LTD

#### Pripojenie automobilového adaptéra

Toto zariadenie a jeho automobilový adaptér sú určené na použitie v automobiloch, ktoré majú 8,5-16 voltové elektrické systémy so záporným uzemnením. Ide o štan dard pre väčšinu automobilov. Ak má váš automobil odlišný elektrický systém, napájací systém DC sa nemôže použiť.

• Pre zabránenie elektrickému šoku a možného poškodenia vášho zariadenia alebo automobilu, vždy odpojte automobilový adaptér z cigaretového zapaľovača

**BA**Pte

- V automobilovom adaptéri je nainštalovaná 3 ampérová 250V poistka.
- Pri štartovaní motora odpojte automobilový adaptér z cigaretového zapaľovača automobilu.
- Ak je automobilová batéria vybitá, vaše zariadenie nepoužívajte. Špičkový prúd automobilového generátora môže zapríčiniť spálenie jednosmernej poistky.
- Ak napájacie napätie automobilu klesne pod približne 10 voltov, vaše zariadenie nemusí pracovať správne.
- Zariadenie nenechávajte na mieste, na ktorom teplota presahuje 70°C (158°F), v opačnom prípade sa zariadenie poškodí.

Príklady nesprávneho umiestnenia:

- Vo vnútri automobilu so zatvorenými oknami a vystavené priamemu slnečnému žiareniu.
- Blízko tepelného zdroja.

## **Blízko tepelného zdroja.**

#### **Audio a Video pripojenie**

ev Pripojte konektor AV OUT na zariadení s príslušným konektorom na vašom televízore použitím dodaného AV kábla, ktorý je zobrazený nižšie.

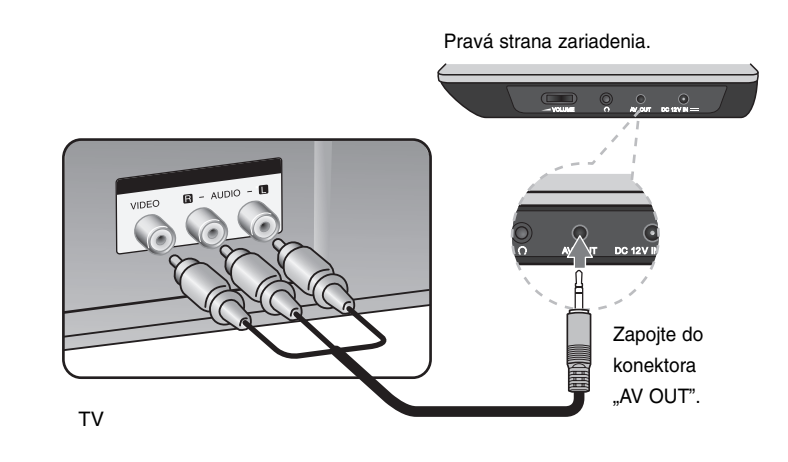

Vyrobené v rámci licencie Dolby Laboratories. "Dolby" a symbol s dvomi D sú **obchodné značky spoločnosti Dolby Laboratories.**

## **Otáčanie panelu LCD**

Panel LCD zariadenia môžete otáčať v smere hodinových ručičiek do maximálne180 stupňov. Zároveň môžete zariadenie používať, ak panel LCD otočíte o 180 stupňov a sklopíte ho.

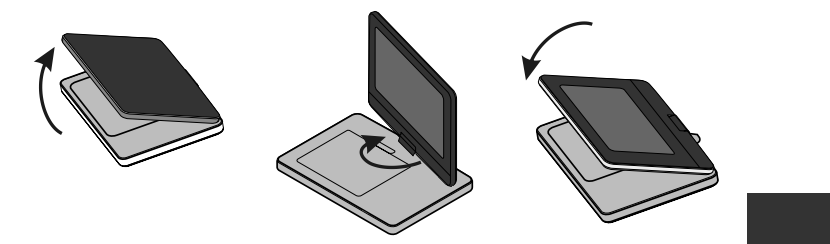

Pri otáčaní LCD panela, položte zariadenie na pevný a rovný povrch, ako napr. stôl. Zatlačte LCD panel nahor a nadvihnite ho do kolmej polohy. Pomaly panel LCD natočte o 180 stupňov v smere hodinových ručičiek. Ak potrebujete, panel po natočení sklopte.

Pre natočenie panelu LCD do pôvodnej polohy, otvorte panel LCD do kolmej polohy. Pomaly panel LCD natočte o 180 stupňov proti smeru hodinových ručičiek.

- Po ukončení práce, vráťte panel LCD do pôvodnej polohy.
- Panel LCD nenechávajte v otvorenej polohe, pretože náhle otrasy ho môžu poškodiť.

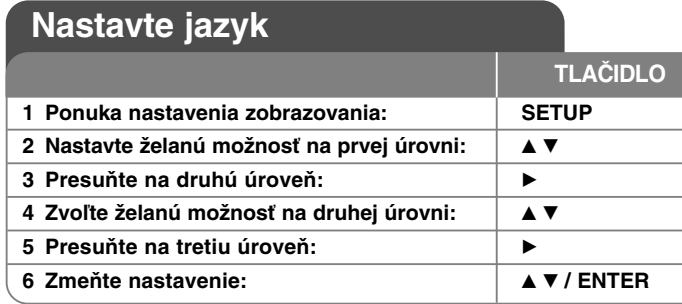

## **Upravte nastavenia – môžete urobiť viac**

#### **Keď zapnete prístroj po prvýkrát**

Ponuka pre voľbu jazyka sa objaví vtedy, keď zapnete zariadenie po prvýkrát. Musíte zvoliť jazyk, aby ste mohli používať zariadenie. Použite ▲▼ ◀ ▶ pre voľbu jazyka, a potom stlačte **ENTER** a objaví sa ponuka potvrdenia. Použite ◀ ▶ na voľbu [Enter], a potom stlačte **ENTER**.

#### **Upravte nastavenia jazyka**

**Ponuka jazyka** – Zvoľte jazyk pre ponuku nastavenia zobrazenú na obrazovke. **Audio/Titulky/Ponuka disku** – Zvoľte jazyk pre Audio/Titulky/Ponuku disku.

[Original] (Pôvodný): Vzťahuje sa na pôvodný jazyk, v ktorom bol disk zaznamenaný

[Iné]: Pre voľbu iného jazyka stlačte číslo jazyka, stlačte číselné tlačidlá, a potom **ENTER** pre zadanie príslušného 4-miestneho čísla podľa zoznamu jazykových kódov.. (Pozrite si stranu 13) Ak urobíte chybu, pri zadávaní čísla, stlačte **CLEAR** (VYMAZAŤ) pre vymazanie čísel, a potom číslo opravte. [Off] (Vypnuté) (pre titulky disku): Vypnite titulky.

#### **Vykonajte nastavenia zobrazovania Aspekt** – Zvoľte, ktorý vzhľad obrazovky sa má použiť, na základe tvaru vášho televízora.[4:3]: Zvoľte vtedy, keď je pripojený štandardný televízor 4:3. [16:9]: Zvoľte vtedy, keď je pripojený širokouhlý televízor 16:9. **Režim zobrazenia** – Ak ste si zvolili režim 4:3, budete potrebovať určiť, ako chcete zobrazovať širokouhlé programy a filmy na svojom televízore. [Letterbox] (Obálka): Zobrazuje širokouhlý obraz s čiernymi pásmi na vrchnej a na spodnej časti obrazovky. **Vy D**vy Pzv $\overline{V}$

[Panscan]: Vyplní celú obrazovku 4:3, pričom podľa potreby odreže obraz.

**Vykonajte nastavenia zvuku** 

**DRC (Ovládanie dynamického rozsahu)** – Vyjasnite zvuk, keď je stíšená hlasitosť (len Dolby Digital only). Nastavte na [On] (Zapnuté) pre tento efekt.

**Hlasový** – Nastavte na možnosť [On] (Zapnuté) len vtedy, keď sa prehráva viackanálové karaoke DVD. Kanály karaoke na disku sa miešajú s normálnym stereo zvukom.

#### **Zmena nastavenia zámku**

Musíte nastaviť možnosť [Area Code] (Kódu oblasti), aby ste mohli používať možnosti kódu. Zvoľte možnosť [Area Code] (Kód oblasti), a potom stlačte ▶. Zadajte 4-miestne heslo, a potom stlačte **ENTER**. Zadajte ho znovu, a potom stlačte **ENTER** pre overenie. Ak urobíte chybu pri zadávaní čísla, stlačte **CLEAR** a chybu opravte.

Ak ste zabudli svoje heslo, môžete ho resetovať. Najskôr vyberte disk z jednotky. Zobrazte ponuku nastavenia a zadajte 6-číselné číslo "210499", čím sa heslo vymaže.

**Hodnotenie –** Zvoľte úroveň hodnotenia. Čím je úroveň nižšia, tým je pomer presnejší. Zvoľte [Unlock] (Odblokovať) pre deaktiváciu hodnotenia.

**Heslo** – Nastaví alebo zmení heslo pre nastavenia zámku.

[New] (Nový): Zadajte nové 4-miestne heslo pomocou číselných tlačidiel, a potom stlačte **ENTER**. Zadajte znova heslo pre potvrdenie. [Change] (Zmena): Zadajte nové heslo dva krát po zadaní aktuálneho hesla.

**Kód oblasti –** Zvoľte kód krajiny ako úroveň hodnotenia prehrávania. Tým určíte, ktoré normy oblasti sa použijú pre nastavenie DVD ovládaných rodičovským zámkom. (Pozrite si stranu 13)

#### **Vykonajte ostatné nastavenia**

m

**DivX(R) VOD** – Poskytujeme vám registračný kód DivX® VOD (Video na vyžiadanie), ktorý vám umožní zakúpiť si video podporujúce službu DivX® VOD. Podrobnejšie informácie nájdete na www.divx.com/vod. Stlačte **ENTER**, keď je zvýraznená ikona [Select] (Zvoliť) a môžete si pozrieť registračný kód jednotky. Všetky stiahnuté videá z DivX® VOD sa dajú prehrať len na tejto jednotke.

## **Zobrazenie informácií o disku**

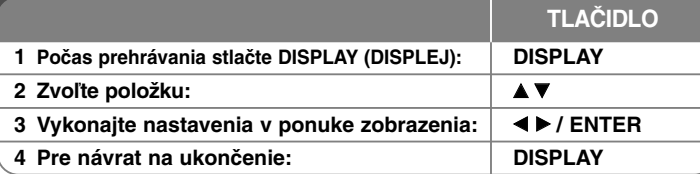

## **Zobrazenie informácií o disku – môžete urobiťviac**

Môžete zvoliť položku stlačením  $\blacktriangle\blacktriangledown$  a zmeniť alebo zvoliť nastavenie <  $\blacktriangleright$ .

4 1/5 Aktuálny počet alebo celkový počet titulov (alebo stôp) Aktuálny počet alebo celkový počet kapitol 0:13:45 Uplynutý čas prehrávania  $\frac{1}{2}$  DLD<br>3/2.1CH Zvolený jazyk audia alebo kanálu **OFF** Zvolené titulky 蟹 171 Zvolený uhol/celkový počet uhlov

## **Symboly použité v tejto príručke**

Sekcia, ktorej názov má jeden z nasledujúcich symbolov sa týkajú len disku alebo súboru, ktorý je označený symbolom.

- **ACD** Všetky disky a súbory **ACD** Audio CD **DVDALL**
	-

**DivX**

D DVD a finalizované DVD±R/RW **MP3** MP3 súbory DivX súbory **WMA** WMA súbory

## **Prehrávanie disku**

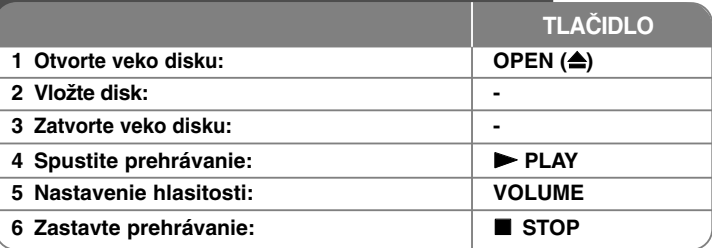

## **Prehrávanie disku – môžete urobiť viac**

#### **Zastaví prehrávanie**

Prehrávanie zastavíte stlačením **STOP (**x**)**. V závislosti od typu disku si zariadenie zapamätá bod zastavenia. Na displeji sa na chvíľu objaví " Xx ". Stlačte **PLAY (**  $\blacktriangleright$ ) pre obnovenie prehrávania (od bodu scény). Ak stlačíte tlačidlo **STOP (** znova alebo vyberiete disk (na obrazovke sa objaví " $\blacksquare$  "), zariadenie vymaže zmiesto zastavenia.

#### **(**Xx **=Obnoviť zastavenie,** x **=Dokončiť zastavenie)**

Miesto obnovenia sa môže vymazať po stlačení tlačidla (napríklad: POWER (NAPÁJANIE), OPEN (OTVORIŤ), atď.).

#### **Prehrávanie disku DVD s ponukou DVD**

V súčasnosti obsahuje väčšina diskov DVD ponuky, ktoré sa načítajú pred samotným prehrávaním filmu. V týchto ponukách môžete zvýrazniť niektorú z možností pomocou položky AV < ► B alebo tlačidla s číslom. Svoj výber potvrdíte stlačením tlačidla **ENTER**.

#### **Prehrávanie DVD VR disku**

**10**

Táto jednotka bude prehrávať disk DVD-RW, ktorý je zaznamenaný pomocou formátu Nahrávanie Videa (VR). Keď vložíte disk DVD VR, na obrazovke sa objaví ponuka. Použite ▲▼ pre výber titulu, a potom stlačte tlačidlo

**PLAY (** N**)**. Pre zobrazenie ponuky DVD-VR stlačte **MENU** alebo **TITLE**. Niektoré DVD-VR disky obsahujú CPRM údaje DVD rekordéra. Zariadenie nepodporuje takéto typy diskov.

#### **Preskočte na nasledujúcu/predchádzajúcu kapitolu/stopu/súbor ALL**

Stlačte tlačidlo **SKIP (**>**)** pre presun na nasledujúcu kapitolu/stopu/súbor. Stlačte tlačidlo **SKIP (**.**)** pre návrat na začiatok aktuálnej kapitoly/stopy/súbor.

Dvakrát krátko stlačte tlačidlo **SKIP (**.**)** pre preskočenie na predchádzajúcu kapitolu/stopu/súbor.

#### **Prehrávanie krok po kroku DVD DivX** Opakovane stláčajte **PAUSE/STEP (**X**)**, aby ste prehrávali úsek po úseku. **Opakované prehrávanie ALL** Opakovane stláčajte **REPEAT** pre voľbu opakovanej položky. Aktuálny titul, kapitola alebo stopa sa budú opakovane prehrávať. Ak sa chcete vrátiť na bežné prehrávanie, opakovane stláčajte tlačidlo **REPEA**T pre voľbu možnosti [Off] (Vypnuté).

#### **Rýchle prehrávanie dopredu alebo dozadu DVD DivX ACD WMA MP3**

**Pozastavenie prehrávania ALL**

aby ste mohli pokračovať v prehrávaní.

Pre rýchle prehrávanie dopredu alebo dozadu stlačte a držte **SKIP** (PRESKOČIŤ) **(I<■** alebor ▶▶I) . Môžete zmeniť rýchlosť prehrávania ak opakovane stlačíte a podržíte SKIP (PRESKOČIŤ) (I<< alebo >>I). Pre pokračovanie prehrávania normálnou rýchlosťou stlačte **PLAY** (PREHRAŤ) **(** N**)**.

Stlačte **PAUSE/STEP (**X**)** pre pozastavenie prehrávania. Stlačte **PLAY (** N**)**,

#### **Opakovanie špecifickej časti (A-B) DVD DivX ACD**

Stlačte **A-B** na začiatku časti, ktorú chcete zopakovať, a znovu na konci tejto časti. Vaša zvolená časť sa bude opakovať neustále. Pre návrat na normálne prehrávanie stlačte **A-B** pre výber možnosti [Off] (Vypnuté).

#### **Výber jazyka titulkov DVD DivX**

Počas prehrávania opakovane stláčajte **SUBTITLE ( )** pre výber želaného jazyka titulkov.

#### **Pozeranie z iného uhla DVD**

Ak sa na obrazovke na chvíľu objaví indikátor uhla, môžete zvoliť iný uhol kamery opakovaným stláčaním tlačidla **ANGLE ( )**.

#### **Počúvanie iného zvuku DVD DivX**

Počas prehrávania opakovane stláčajte tlačidlo **AUDIO ( )** ktorým môžete prepínať medzi dostupnými audio jazykmi, kanálmi alebo metódami kódovania.

#### **Spomalenie rýchlosti prehrávania (DVD) (OIVXI): Len vpred)**

Počas prehrávania stlačte **SLOW** (POMALY) **(**t alebo T**)** pre spomalenie prehrávania dopredu alebo dozadu. Môžete zmeniť rýchlosť prehrávania ak opakovane stlačíte **SLOW** (POMALY) **(**t alebo T**)** Pre pokračovanie prehrávania normálnou rýchlosťou stlačte **PLAY** (PREHRAŤ) (**D**).

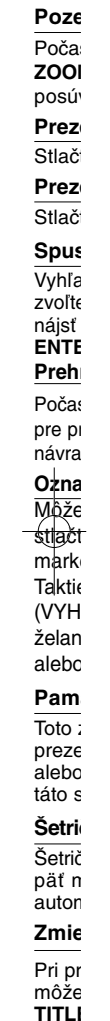

#### **Pozeranie zväčšeného video obrazuDVD**

Počas prehrávania alebo režimu pozastavenia opakovane stláčajte tlačidlo **ZOOM** pre výber režimu lupy. Po zväčšenom zobrazení a môžete posúvať pomocou tlačidiel **AV< ▶**. Stlačte **CLEAR** pre zatvorenie.

#### **Prezeranie ponuky titulu DVD**

Stlačte **TITLE** pre zobrazenie ponuky titulu disku, ak je dostupná.

#### **Prezeranie ponuky DVD DVD**

Stlačte **MENU** (PONUKA DVD) pre zobrazenie ponuky disku, ak je dostupná.

#### **Spustenie prehrávania od zvoleného času DVD DivX**

Vyhľadá počiatočné miesto zadaného časového kódu. Stlačte **DISPLAY**, a potom zvoľte ikonu hodín. Zadajte čas, a potom stlačte **ENTER**. Napríklad, ak chcete nájsť scénu na 1. hodine, 10. minúte a 20. sekunde, zadajte "11020" a stlačte

- **ENTER**. Ak zadáte nesprávne číslo, stlačte **CLEAR** pre opätovné zadanie. **Prehrávanie v náhodnom poradí ACD WMA MP3**
	- Počas prehrávania alebo keď je zariadenie vypnuté stlačte **RANDOM** (NÁHODNÉ) pre prehrávanie v náhodnom poradí. Opäť stlačte **RANDOM** (NÁHODNÉ) pre návrat k normálnemu prehrávaniu.

#### **Označenie obľúbenej scény DVD DivX**

Môžete označiť pozíciu na disku na ktorú sa chcete vrátiť. Na želanej pozícii stlačte **MARKER** (UKAZOVATEĽ). Na obrazovke sa nakrátko zobrazí ikona markera. Takto môžete označiť až 9 markerov.

Taktiež môžete pozície vyvolať alebo zmazať. Stlačte **SEARCH** (VYHĽADÁVAŤ) a ponuku [Marker Search]. Použite < alebo ▶ pre výber želaného markera v ponuke a následne stlačte **ENTER** pre jeho vyvolanie

alebo **CLEAR** (VYMAZAŤ) pre vymazanie.

#### **Pamäť poslednej scény DVD ACD**

Toto zariadenie si uloží do pamäte poslednú scénu disku, ktorýste naposledy prezerali. Posledná scéna zostane v pamäti aj keď vyberiete disk z prehrávača alebo vypnete jzariadenie. Ak vložíte disk, ktorého posledná scéna je v pamäti, táto sa automaticky vyvolá.

#### **Šetrič obrazovky**

e

Šetrič obrazovky sa objaví vtedy, keď necháte zariadenie v režime Zastavenia asi päť minút. Ak sa Šetrič obrazovky zobrazí na päť minút, zariadenie sa automaticky vypne.

#### **Zmiešaný disk – DivX, MP3/WMA a JPEG**

Pri prehrávaní disku, ktorý spolu zahŕňa súbory DivX, MP3/WMA a JPEG si môžete vybrať, ktorú ponuku súborov chcete prehrávať, stlačením tlačidla **TITLE (TITUL).**

## **DivX Prehrávanie filmového súboru DivX**

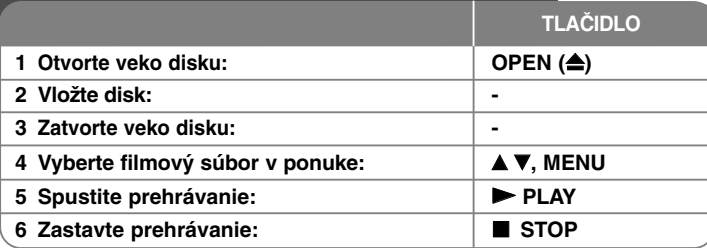

## **Prehrávanie filmového súboru DivX – môžete urobiť viac**

#### **Zmena súboru znakov pre správne zobrazenie titulkov DivX®**

Stlačte a podržte **SUBTITLE** na 3 sekundy počas prehrávania. Objaví sa jazykový kód. Stlačte < ▶ pre výber iného jazykového kódu, kým sa titulky nezobrazia správne, a potom stlačte **ENTER**.

#### **Požiadavky na súboru DivX**

Kompatibilita súborov DivX s týmto prehrávačom je obmedzená nasledovne:

- Dostupné rozlíšenie: 720 x 576 (Š x V) pixelov.
- Názvy súborov DivX a titulky sú obmedzené na 20 znakov.
- Prípony súborov DivX: ".avi", ".mpg", ".mpeg"
- Prehrávateľné titulky DivX: SubRip (.srt / .txt), SAMI (.smi), SubStation Alpha (.ssa/.txt), MicroDVD (.sub/.txt), VobSub (.sub) SubViewer 2.0 (.sub/.txt), TMPlayer(.txt), DVD Subtitle System (.txt)
- Prehrávateľný formát kodekov: "DIVX3.xx", "DIVX4.xx", "DIVX5.xx", "MP43", "3IVX"
- DivX 6.0 podporuje len funkciu prehrávania v jednotke.
- Prehrávateľný formát zvuku "Dolby Digital", "PCM", "MP3", "WMA"
- Vzorkovacia frekvencia: v rozmedzí 8 48 kHz (MP3), v rozmedzí 32 - 48 kHz (WMA)
- Prenosová rýchlosť: v rozmedzí 8 320 kbps (MP3), v rozmedzí 32 192 kbps (WMA), menej ako 4Mbps (súbor DivX)
- CD-R/RW, DVDĪR/RW Formát: ISO 9660
- Maximálny počet súborov/diskov: Menej ako 650 (celkový počet súborov a priečinkov)

## **Počúvanie hudobných diskov alebo súborov**

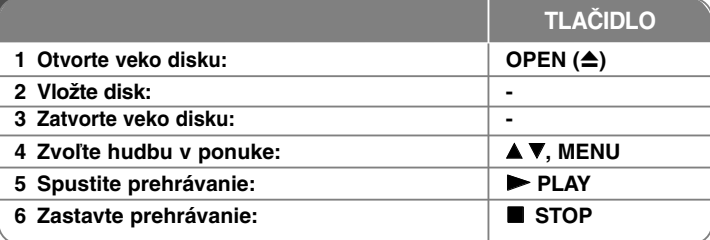

## **Počúvanie hudobných disk alebo súborov – môžete urobiť viac**

#### **Vytvorenie vášho vlastného programu**

Môžete prehrať obsah disku v želanom poradí zoradením poradia hudby na disku. Ak chcete pridať hudbu do zoznamu predvolených stôp, stlačte **PROG.** pre zadanie režimu editovania programu (značka · · sa objaví v ponuke). Zvoľte želanú hudbu v [List] (Zozname), a potom stlačte **ENTER** pre pridanie hudby do zoznamu predvolených stôp. Zvoľte hudbu zo zoznamu, a potom stlačte **ENTER** pre spustenie naprogramovaného prehrávania. AK chcete vymazať hudbu ztohto zoznamu programov, zvoľte hudbu, ktorú chcete vymazať, a potom stlačte **CLEAR** v režime editácie programu. Ak chcete vymazať kompletnú hudbu z tohto zoznamu predvolených stôp, zvoľte [Clear All] (Vymazať všetky), a potom stlačte **ENTER** v režime editovania. Program sa vymaže po vybraní disku alebo po vypnutí zariadenia.

#### **Zobrazenie informácií o súbore (ID3 TAG)**

Počas prehrávania MP3 súboru, ktorý obsahuje informácie o súbore, môžete zobraziť informácie opakovaným stláčaním tlačidla **DISPLAY** (DISPLEJ).

#### **Obmedzenia hudobných súborov MP3/WMA**

Kompatibilita MP3/WMA s týmto zariadením je obmedzená takto:

• Prípony súboru: ".mp3", ".wma"

**12**

- Vzorkovacia frekvencia: v rozsahu 8 48 kHz (MP3), v rozsahu 32 - 48kHz (WMA)
- Prenosová rýchlosť : v rozmedzí 8 320 kbps (MP3), v rozmedzí 32 – 192 kbps (WMA)
- CD-R/RW, DVDĪR/RW Formát: ISO 9660
- Maximálny počet súborov/disk: menej ako 650 (celkový počet súborov a priečinkov)

## **Prezeranie fotografických súborov**

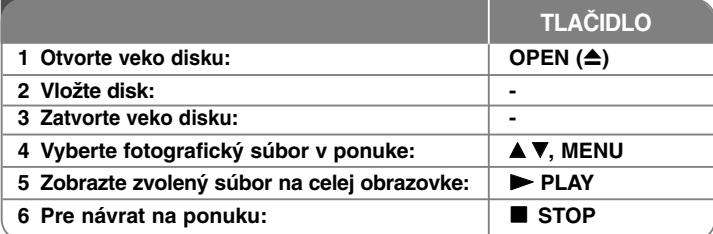

# **Prezeranie fotografických súborov – môžete urobiť viac**

#### **Prezeranie fotografických súborov vo forme prezentácie**

Použite **≜▼ ◀ ▶** na zvýraznenie ikony ( **□□** ), a potom stlačte **ENTER** pre spustenie prezentácie.

Môžete zmeniť rýchlosť prezentácie pomocou  $\blacktriangleleft$   $\blacktriangleright$  keď sa zvýrazní ikona ( $\blacksquare$ ).

#### **Preskočte na nasledujúcu/predchádzajúcu fotografiu**

Stlačte **SKIP (** .alebo >**)** pre prezeranie predchádzajúcej/nasledujúcej fotografie. **Otáčanie fotografií**

Použite **▲▼** na otočenie fotografie na celej obrazovke proti alebo v smere hodinových ručičiek počas prezerania fotografie na celej obrazovke.

#### **Pozastavenie prezentácie**

Stlačte tlačidlo **PAUSE/STEP (** X**)** pre pozastavenie prezentácie. Stlačte tlačidlo **PLAY (**  N**)** pre pokračovanie v prezentácii.

#### **Počúvanie hudby počas prezentácie**

Môžete počúvať hudbu počas prezentácie, ak disk obsahuje hudobné a filmové súbory zároveň. Použite  $\blacktriangle \blacktriangledown \blacktriangle \blacktriangleright$  na zvýraznenie ikony ( $\blacksquare$ , ) a potom spustite prezentáciu stlačením tlačidla **ENTER**.

#### **Prezeranie zväčšeného obrázku fotografie**

Počas prezerania fotografie na celej obrazovke opakovane stláčajte **ZOOM** pre výber režimu lupy. Môžete sa pohybovať cez priblíženú fotografiu pomocou tlačidiel **▲▼◀ ▶**. Stlačte tlačidlo **CLEAR** pre zatvorenie.

#### **Obmedzenia pre fotografické súbory**

Kompatibilita súboru JPEG s touto jednotkou je obmedzená nasledovne:

- Prípony súborov: ".jpg"
- Veľkosť fotografie: menej ako 2MB odporúčaná
- CD-R/RW, DVD±R/RW Formát: ISO 9660
- Maximálny počet súborov/diskov: menej ako 650 (celkový počet súborov a priečinkov)

## **kódy Jazykovy**

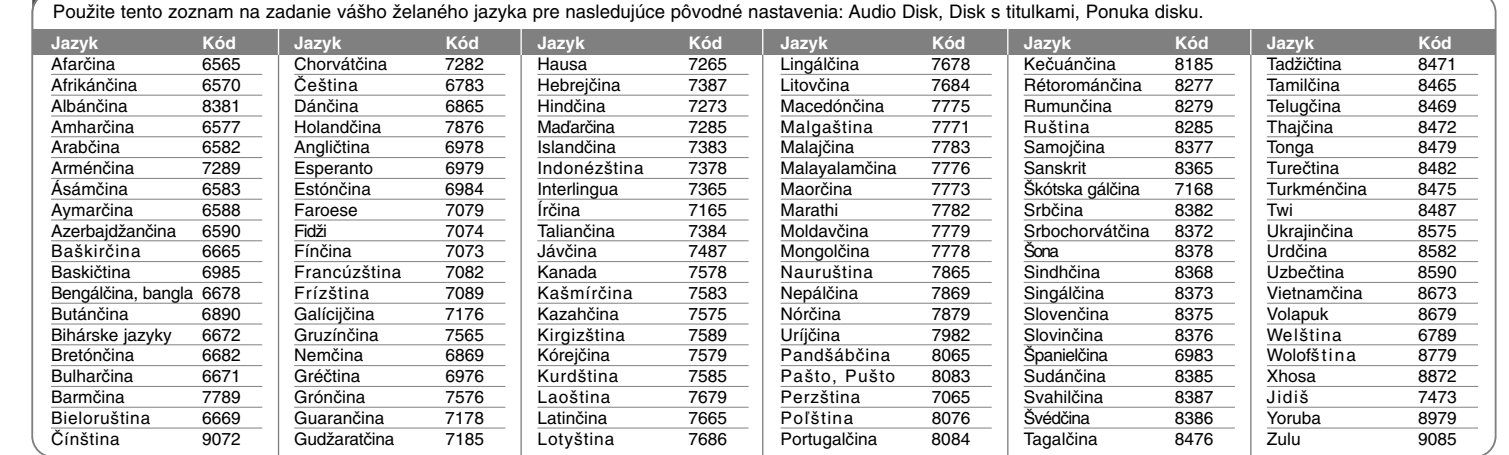

## **Kódy oblasti**

).

 $\bar{\phantom{a}}$  $\bigoplus$ 

o

é

e

 $\frac{1}{2}$ 

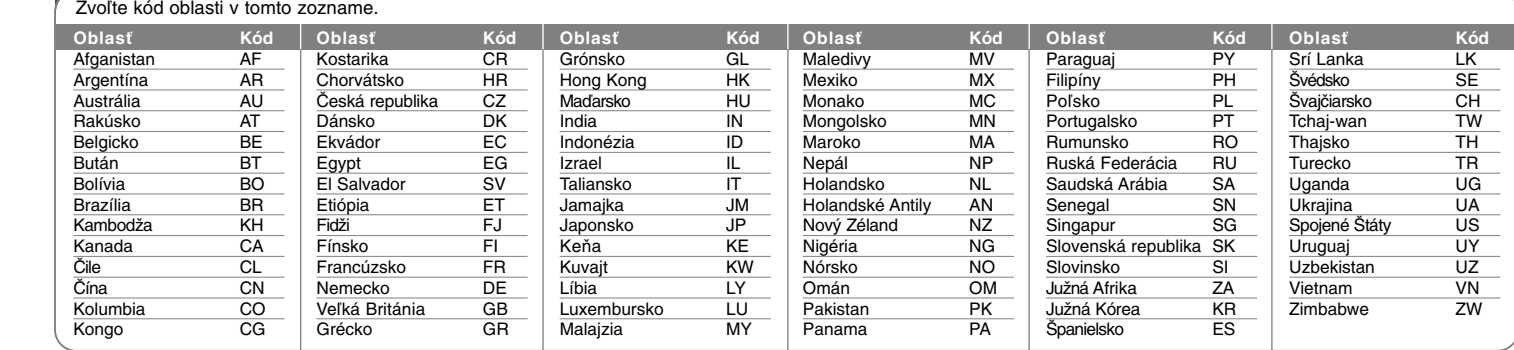

## **Riešenie problémov Špecifikácie**

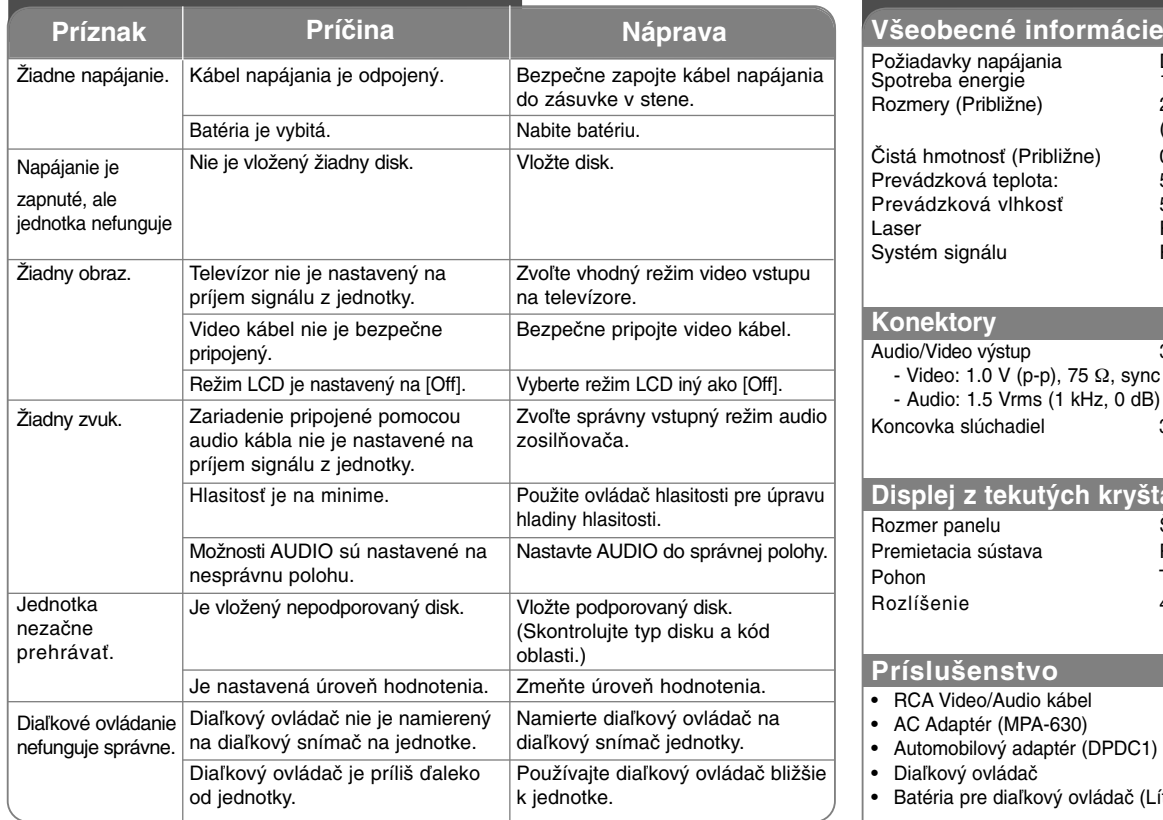

## Požiadavky napájania DC 12V<br>Spotreba energie 12W<br>Rozmery (Približne) 202 x 39 202 x 39 x 164 mm (Š x V x H) bez stojanu Čistá hmotnosť (Približne) 0.85kg Prevádzková teplota: 5 °C až 40 °C Prevádzková vlhkosť 5% až 90% Polovodičový laser LaserSystém signálu PAL **Konektory** Audio/Video výstup 3,5mm mini konektor x 1 - Video: 1.0 V (p-p), 75  $\Omega$ , sync negative - Audio: 1.5 Vrms (1 kHz, 0 dB) Koncovka slúchadiel 3,5mm stereo mini konektor x 1 **Displej z tekutých kryštálov** Rozmer panelu Široký 7 palcov (uhlopriečka)

Premietacia sústava R.G.B. stripe Rozlíšenie

Pohon TFT active matrix (aktívna matica) 480 x 234 (WQVGA)

## **Príslušenstvo**

- RCA Video/Audio kábel
- AC Adaptér (MPA-630)
- Automobilový adaptér (DPDC1)
- Diaľkový ovládač
- Batéria pre diaľkový ovládač (Lítiová batéria)

**Prevedenie a špecifikácie podliehajú zmene bez predchádzajúceho oznámenia.**